#### What's new in IMS Connect Extensions V3.1

James Martin
jamesm@rocketsoftware.com
Senior Solutions Advisor

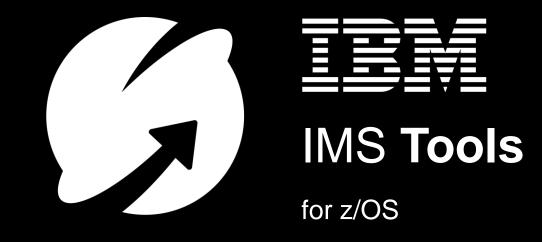

#### IMS Connect Extensions V3.1 new feature summary

| Feature                                                                                                    | Primary resource                                                                                            |
|----------------------------------------------------------------------------------------------------|----------------------------------------------------------------------------------------------------|
| Socket and journal usage in IMS Connect                                                                                | https://www.ibm.com/support/knowledgecenter/<br>SSAVHV 3.1.0/cexu-oc-statusmon-opening.html                 |
| New and improved <b>REXX automation</b> samples<br>New <b>REXX queries</b> (journals, sockets, status and statistics). | https://www.ibm.com/support/knowledgecenter/<br>SSAVHV 3.1.0/cexu-rexx-samples.html                         |
| IP address rules (security)                                                                                            | https://www.ibm.com/support/knowledgecenter/<br>SSAVHV 3.1.0/cexu-ipaddr.html                               |
| PassTickets in IMS Open Database (APAR PH01608)                                                                        | n/a                                                                                                    |
| Wildcard in OTMA routing rules (APAR PI79483)                                                                          | https://www.ibm.com/support/knowledgecenter/<br>SSAVHV_3.1.0/cexu-defn-otma-rrule.html                      |
| Operations Console for z/OS Explorer direct download                                                                   | https://developer.ibm.com/mainframe/products/ibm-ims-connect-extensions-z-os/                               |
| OTMA and ODBM rules-based routing – major documentation updates, new procedures and diagrams                           | https://www.ibm.com/support/knowledgecenter/<br>SSAVHV 3.1.0/cexu-part-extend-tranproc.html                 |
| IMS Connect Extensions feed (analytics engines)  splunk>                                                               | https://developer.ibm.com/recipes/tutorials/forw<br>arding-a-live-feed-of-ims-connect-events-to-<br>splunk/ |

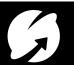

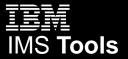

#### IBM IMS Connect Extensions for z/OS

#### Single point of control and monitoring via:

- ISPF
- Operations Console for z/OS Explorer
- REXX exec (automation!)

#### **Delivers IMS Connect insights into:**

- IMS Performance Analyzer (reporting)
- IMS Problem Investigator (journal browsing)
- IBM Transaction Analysis Workbench (journal browsing and analytics)
- IBM OMEGAMON for IMS (reporting)
- Analytics platforms (e.g. Splunk)

#### **Builds on IMS Connect with:**

- Workload routing and balancing
- Additional security features
- IP address rules

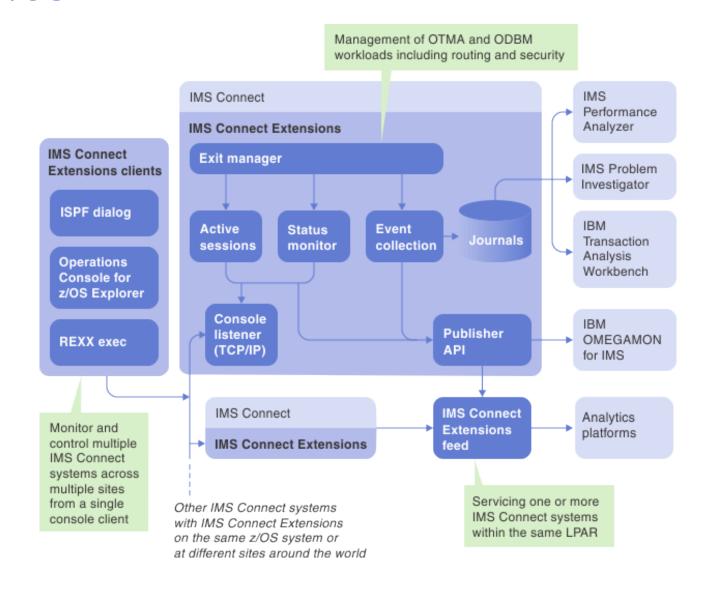

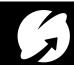

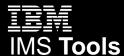

## Operations Console

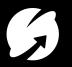

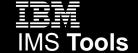

#### Download the Operations Console from IBM

In the past, you had to install it manually after transferring it off the mainframe. Now you can easily select it from within z/OS Explorer or go directly to the website for updates...

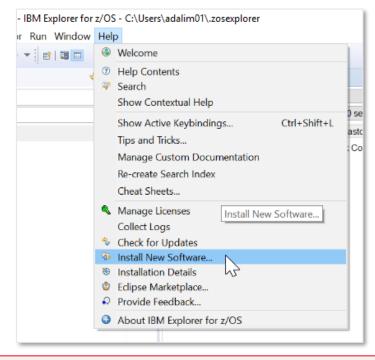

https://www.ibm.com/support/knowledgecenter/ SSAVHV 3.1.0/cexu-oc-overview.html

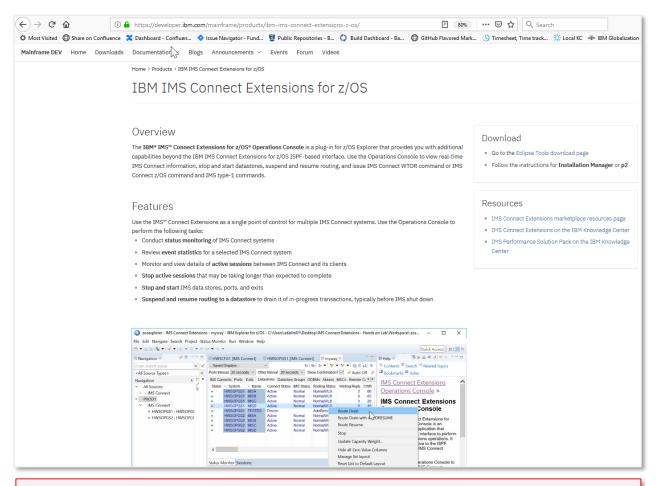

https://developer.ibm.com/mainframe/products/ibm-ims-connect-extensions-z-os/

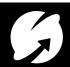

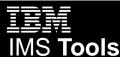

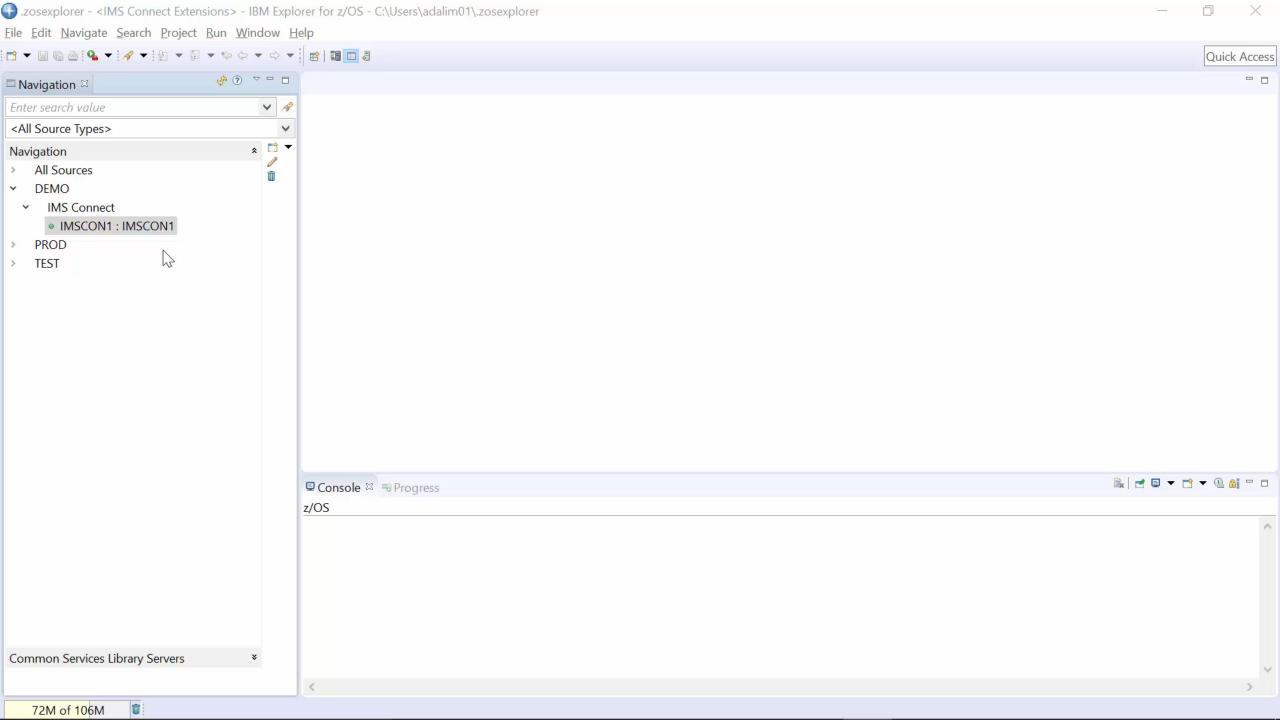

## Journal and socket usage

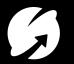

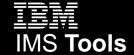

#### Journal and socket usage in IMS Connect Extensions V3.1 clients

View statistics from multiple IMS Connect systems on a single screen

#### **ISPF Operations dialog**

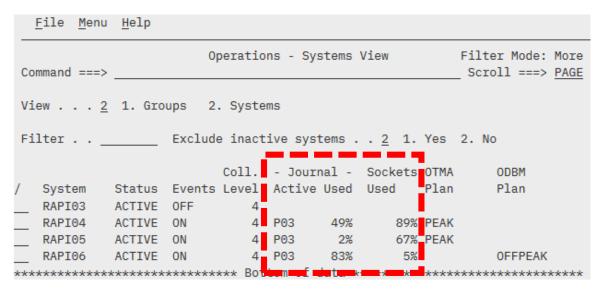

#### **Operations Console for z/OS Explorer**

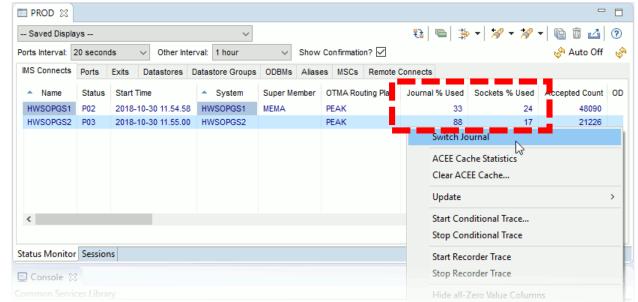

https://www.ibm.com/support/knowledgecenter/ SSAVHV\_3.1.0/cexu-ops-dialog-system.html https://www.ibm.com/support/knowledgecenter/ SSAVHV 3.1.0/cexu-oc-statusmon-iconview.html

#### Suppress switching if journal has been recently switched or is about to be switched (CEXRXC03)

https://www.ibm.com/support/knowledgecenter/ SSAVHV 3.1.0/cexu-rexx-samples.html

 REXX sample checks the active journal utilization for the given IMS Connect system and issues a SWITCH TYPE=JOURNAL command to switch the active journal if the observed active journal utilization falls within a specified range.

#### Process:

- 1. Query the current journal utilization for an IMS Connect system
- 2. Switch the journal if utilization is within range
- Host commands used: OPTION, CONNECT, QUERY, SWITCH.
- Example usage:

© 2019 IBM Corporation

• Run an automatic journal switch at midnight, but don't perform the switch if a switch has just occurred or was about to occur.

> https://www.ibm.com/support/knowledgecenter/ SSAVHV 3.1.0/cexu-rexx-command-summary.html

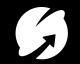

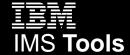

# Identify and optionally respond to the scenario where an IMS Connect system is approaching MAXSOC (CEXRX81)

https://www.ibm.com/support/knowledgecenter/ SSAVHV 3.1.0/cexu-rexx-samples.html

 REXX sample to help identify and optionally facilitate an automated response to resolve the scenario where an IMS Connect system is approaching MAXSOC (all available sockets in use).

#### Process:

- 1. Query the current socket utilization for an IMS Connect system
- 2. If the system's current socket utilization is found to cross a specified threshold:
  - a. Identify (report) eligible persistent OTMA sessions that have been idle for longer than a specifiable session wait time threshold.
  - b. Cancel those sessions to free sockets (optional)
- Host commands used: OPTION, CONNECT, QUERY, DELAY, SHELL.
- Example usage:
  - Periodic check for better alerting, maximize time for analyst to respond and remedy

https://www.ibm.com/support/knowledgecenter/ SSAVHV\_3.1.0/cexu-rexx-command-summary.html

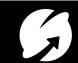

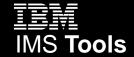

#### REXX automation samples (SCEXSAMP library)

https://www.ibm.com/support/k nowledgecenter/SSAVHV 3.1.0/ cexu-rexx-samples.html

- IMS Connect Extensions journal switching
  - New: Suppress switching if journal has been recently switched or is about to be switched
- IMS Connect Extensions trace
- Drain (suspend) routing to IMS data stores
  - New: Suspend routing to a list of DATASTOREs (connections to IMS) and then issue IMS shutdown
- Activating OTMA and ODBM routing plans
- Submitting IMS type-1 commands

- Query status information
  - New (details on next slide):
    - Status Monitor statistics
    - Journal utilization metrics
    - Socket utilization metrics
- ACEE cache management
- Workload balancing
  - New: Incremental capacity weight rating adjustment for an IMS data store (dynamic workload shaping, respond to changing conditions!)
- Socket usage
  - New: Respond to IMS Connect MAXSOC condition

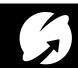

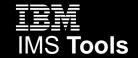

#### New REXX host commands for IMS Connect Extensions

#### QUERY TYPE=JOURNAL

Information about the active IMS Connect Extensions journal

#### QUERY TYPE=SOCKETS

Information about IMS Connect socket usage

#### QUERY TYPE=STATUS\_MONITOR

 Retrieves IMS Connect and IMS data store status and statistics. Retrieve information on TCP/IP ports, IMS Connect, DATASTORE connections to IMS, user exits, ODBM targets, IMS aliases, MSC link statistics, and remote IMS Connect system statistics.

> https://www.ibm.com/support/knowledgecenter/ SSAVHV 3.1.0/cexu-rexx-query.html

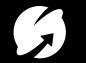

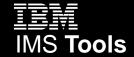

# Security and IP address rules

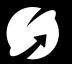

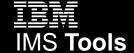

#### Centralized management of trust based on IP address

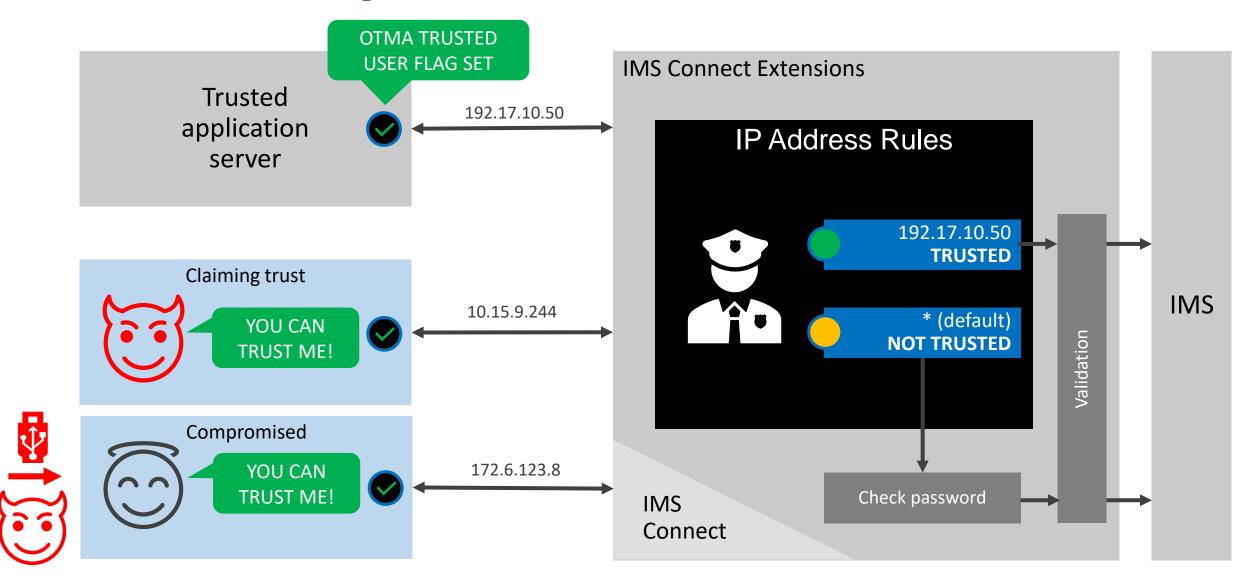

#### Take the user ID from the client's digital certificate (AT-TLS)

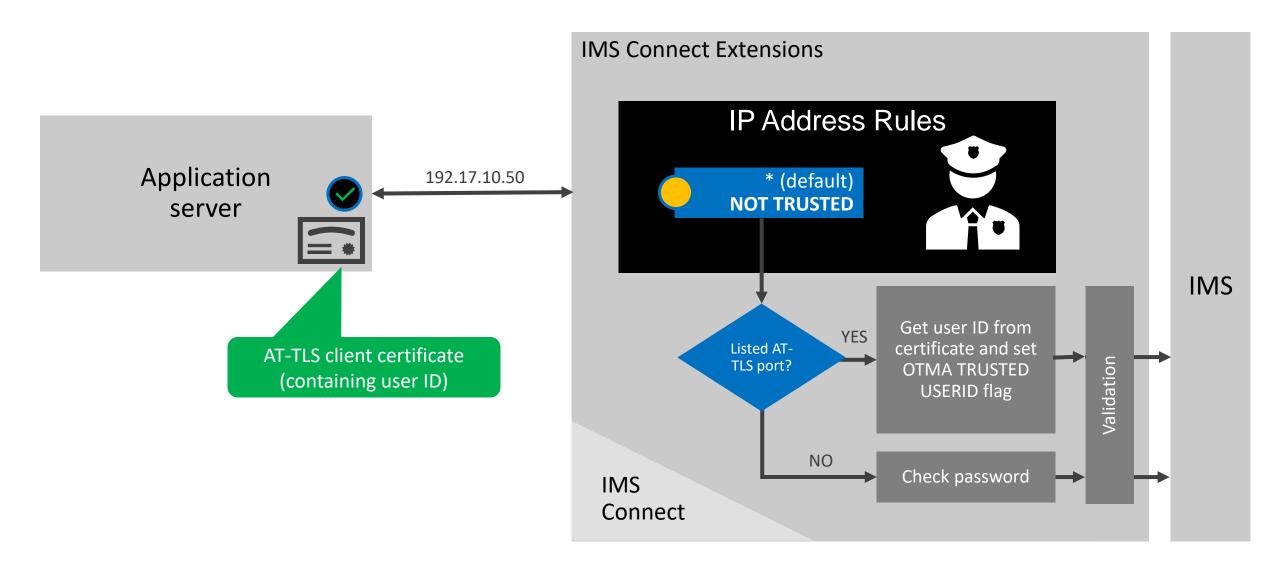

# Implementing OTMA and ODBM rules-based routing and workload balancing

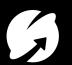

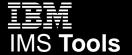

#### Major documentation updates for IMS Connect workload management

- Step by step procedures for creating OTMA and ODBM workload rules
- Major routing scenarios described visually:
  - Using a fallback IMS
  - Distributing workload across 2 or more IMS systems (to balance workload, reduce single DATASTORE bottleneck)
  - Shaping workload (set the "capacity" of a DATASTORE or ODBM target)
- Making a routing plan (containing a set of routing rules)

© 2019 IBM Corporation

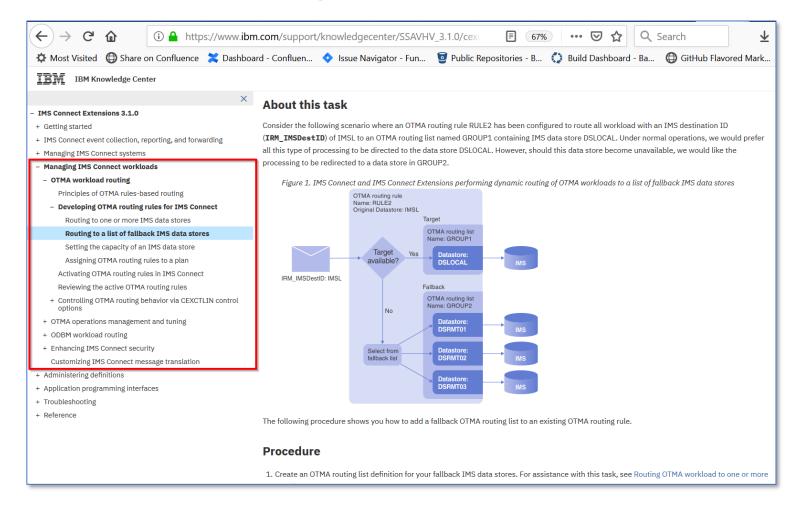

https://www.ibm.com/support/knowledgecenter/ SSAVHV 3.1.0/cexu-part-extend-tranproc.html

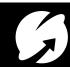

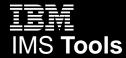

### Detailed procedures for implementing classic OTMA routing scenarios in IMS Connect Extensions

https://www.ibm.com/support/k nowledgecenter/SSAVHV 3.1.0/c exu-part-extend-tranproc.html

#### **Primary and fallback IMS data stores**

- Route to primary. If primary unavailable, use fallback(s)
- Useful for maintenance (planned/unplanned)

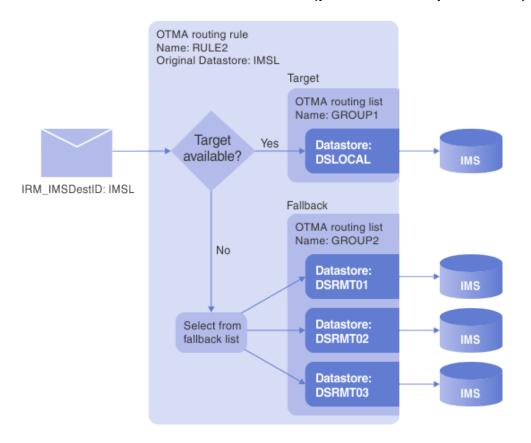

#### Route to any IMS data store in a predefined list

- Distribute requests across multiple
- Balances workload across systems
- Reduces chances of DATASTORE bottleneck

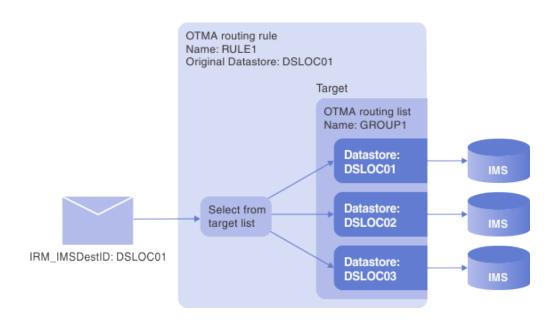

#### OTMA workload shaping in IMS Connect Extensions

Shift the work around (and use REXX to update it dynamically)

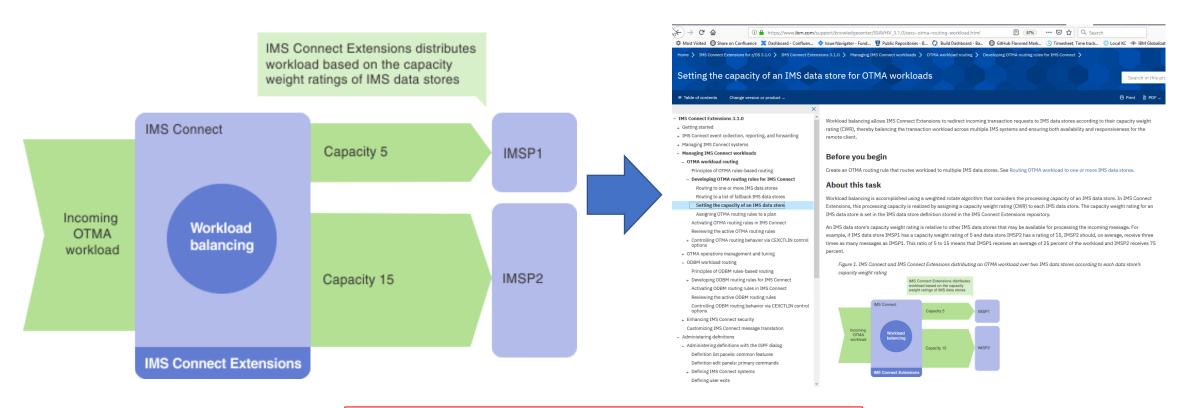

https://www.ibm.com/support/knowledgecenter/ SSAVHV 3.1.0/cexu-otma-routing-workload.html

# New routing scenarios and procedures for ODBM workloads...

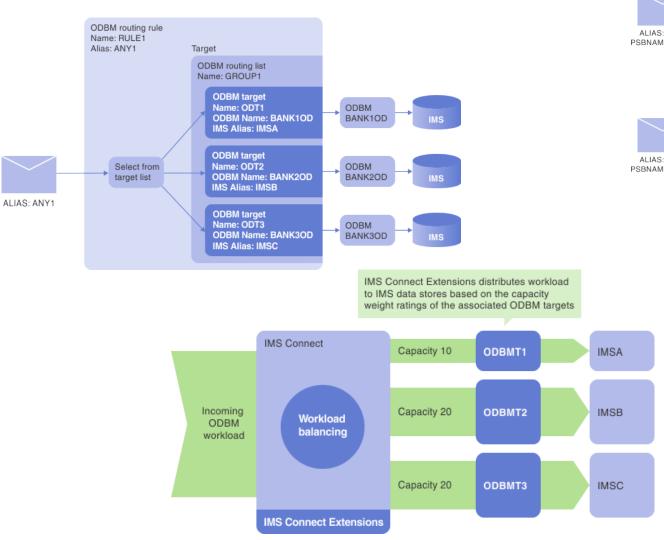

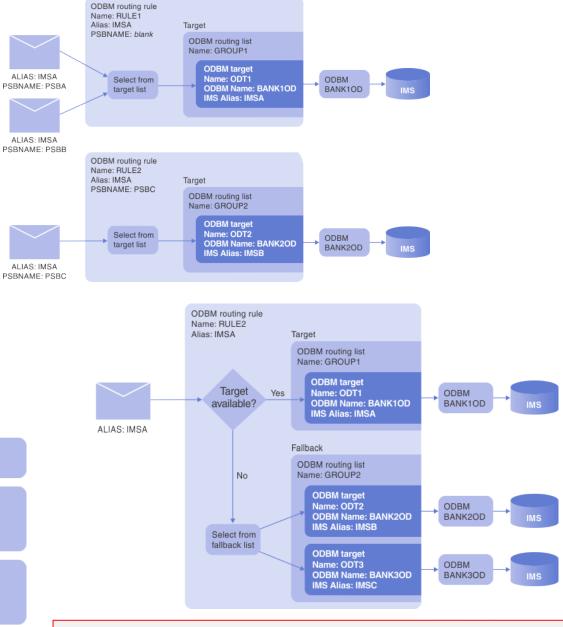

https://www.ibm.com/support/knowledgecenter/ SSAVHV 3.1.0/cexu-odbm-routing.html

# IMS Connect Extensions feed for operations analytics

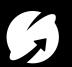

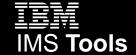

#### IMS Connect Extensions feed

#### What is it?

- A near real time data feed of IMS Connect transaction activity in summary form.
- The feed uses the IMS Connect Extensions Publisher API.
- It processes event records from the IMS Connect Extensions Publisher API using the same process that is found in IMS Performance Analyzer to produce IMS Connect transaction index records (also known as CA20 records).

#### What can you do with it?

© 2019 IBM Corporation

- Chart the data in analytics platforms
  - Splunk sample application: <a href="https://splunkbase.splunk.com/app/4320/">https://splunkbase.splunk.com/app/4320/</a>
  - Forward as JSON Lines, or use SMF (Common Data Provider)
- Use the IMS Connect transaction index with IMS Performance Analyzer, IMS Problem Investigator, or IBM Transaction Analysis Workbench.

z/OS LPAR IMS IMS Connect IMS Connect Extensions Other Publisher API IMS Connect systems in **IMS Connect events** this LPAR IMS Connect Extensions feed Consolidates IMS Connect events into one IMS Connect transaction index record per transaction. Writes to one of these destinations: System Management Archive Facilities (SMF) data set: IMS Connect Selected fields in transaction JSON Lines format index over TCP/IP Analytics platform (for example, Splunk)

https://developer.ibm.com/recipes/tutorials/forwarding-a-live-feed-of-ims-connect-events-to-splunk/

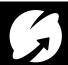

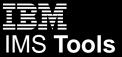

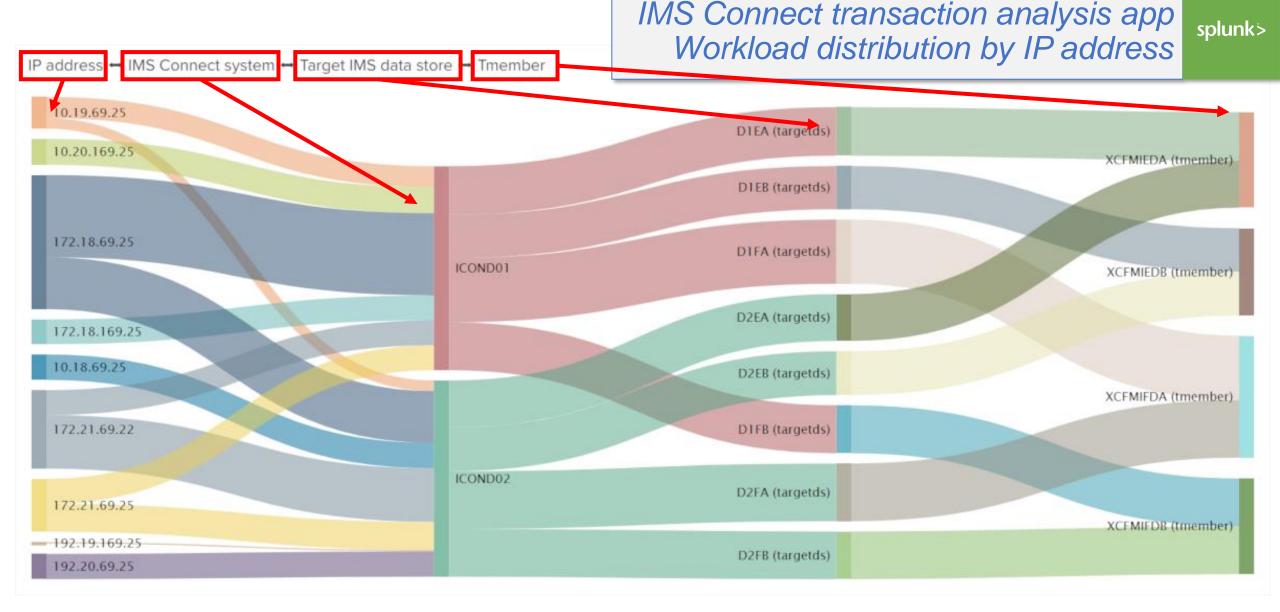

Size of the ribbons and bars based on transaction count. See who's sending (IP address) and what IMS Connect systems, DATASTORES, and IMS systems are processing the most (and the path taken).

splunk>

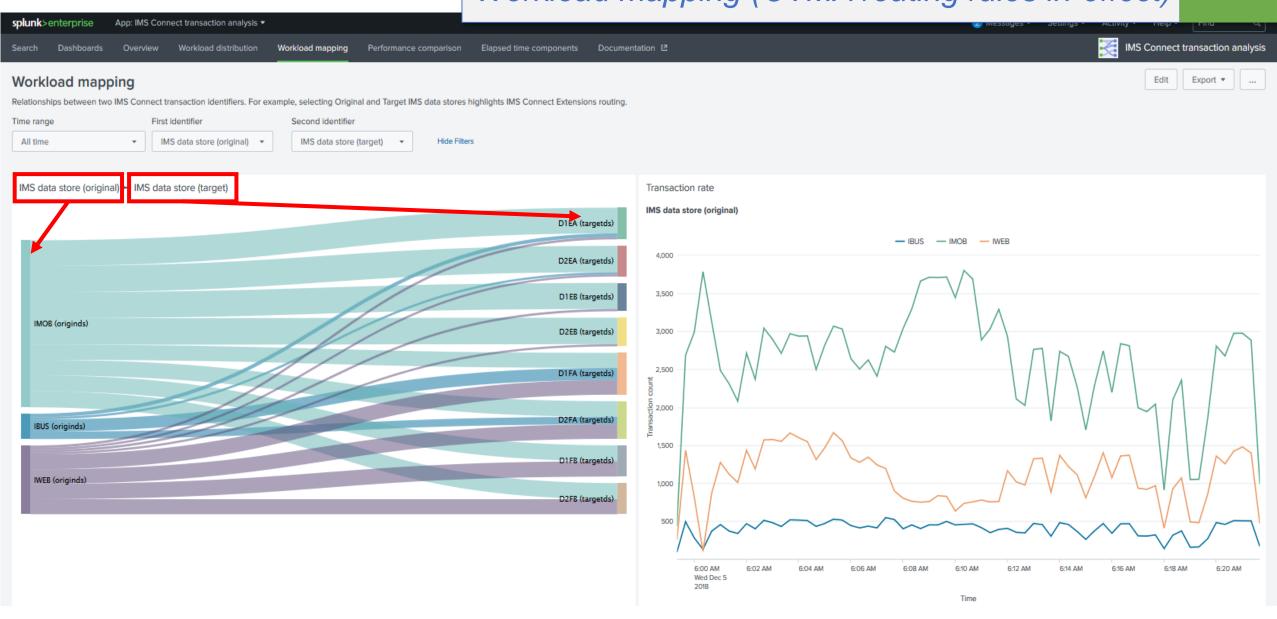

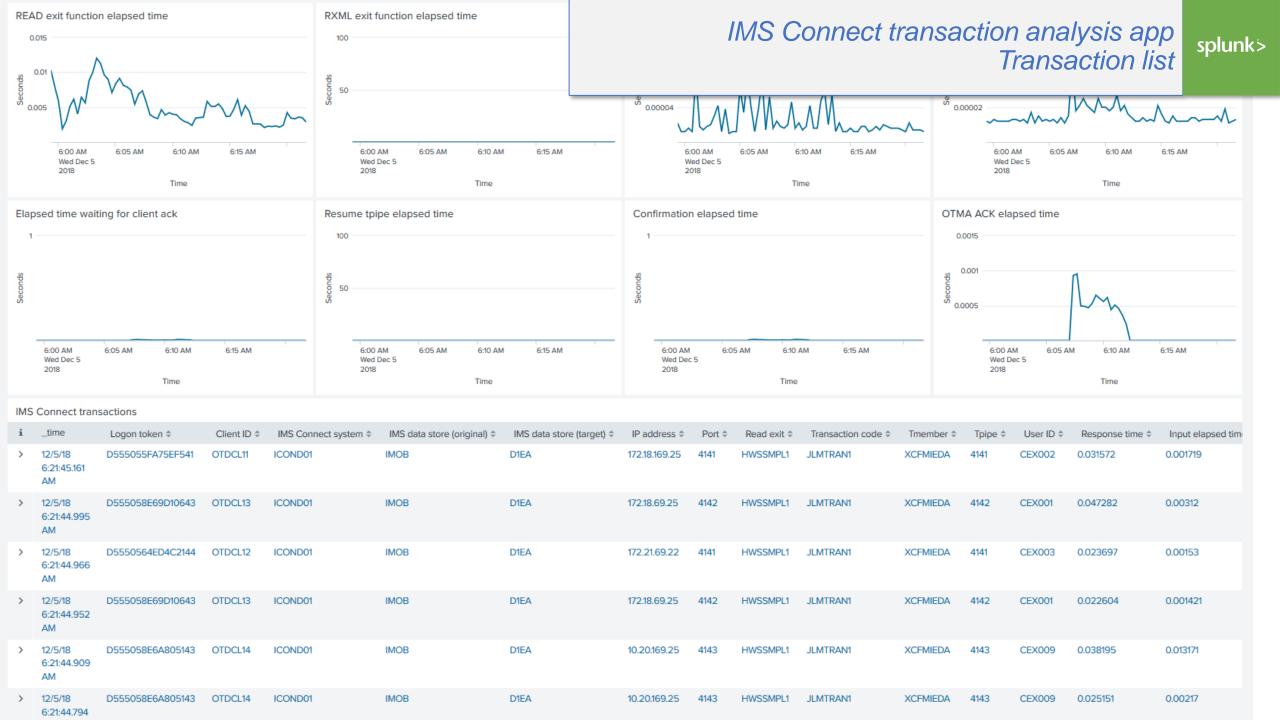

#### **IMS Connect** transaction analysis sample app

Download and install into Splunk from Splunkbase...

- Monitor transaction performance
- See the effect of IMS Connect Extensions OTMA workload routing rules
- Easy to configure, create your own charts in Splunk

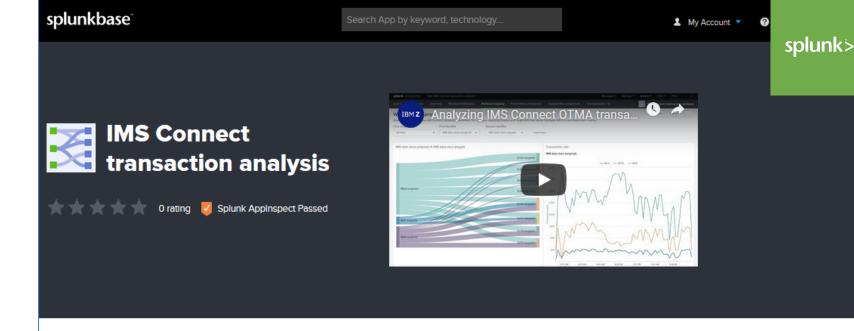

Details

Analyze IMS Connect transaction performance data in Splunk using the IMS Connect transaction analysis application and the IMS Connect Extensions feed. The IMS Connect transaction analysis app is a fully-functional sample application that demonstrates

Overview

summary data supplied by the IMS Connect Extensions feed. Splunk users can use the application to analyze several aspects of IMS Connect, including transaction counts and response times, OTMA elapsed time, input and output elapsed times, SAF time, and distribution of workload

across IMS Connect systems to target IMS data stores

57 11 Downloads LOGIN TO DOWNLOAD

#### **Release Notes**

Version 1.0.3 March 13, 2019

Dashboard visualizations now work as intended when using real-time windows

**BUILT BY** Fundi Analytics

VERSION

1.0.3

SUPPORT @

Developer Supported

Contact Developer

Questions on Splunk Answers

Flag as inappropriate

COMPATIBILITY

Products: Splunk Enterprise

Splunk Versions: 7.2

https://splunkbase.splunk.com/app/4320/

docker hub Q Search for great content (e.g., mysql)

Explore Reposito

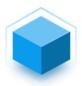

#### fundisoftware/cexca20-splunk \$\price \text{

By fundisoftware • Updated 17 days ago

IMS Connect transaction analysis app for Splunk with sample data from IMS Connect Extensions.

dockercon 19 Join your peers at DockerCon in San Francisco: April 29th - May 2nd. For a limited to

Tags

#### IMS Connect transaction analysis app for Splunk demonstration image and sample data

The IMS Connect transaction analysis app for Splunk is a fully-functional sample application that demonstrates the use of transaction summary data supplied by the IMS Connect Extensions feed. Splunk users can use the application to analyze several aspects of IMS Connect, including transaction counts and response times, OTMA elapsed time, input and output elapsed times, SAF time, and distribution of workload across IMS Connect systems to target IMS data stores.

#### Try the app with our sample data

On this site you'll find a Docker image that contains Splunk Enterprise configured with the IMS Connect transaction analysis app and some sample data generated by the IMS Connect Extensions feed. Use this Docker image to try out the features of the IMS Connect transaction analysis app before setting up IMS Connect Extensions in your own z/OS environment.

To try this app, all you need to do is complete the following steps:

- 1. Install Docker on your PC.
- 2. Open a command prompt (such as PowerShell) and run the following command:

docker run -d -e "SPLUNK\_PASSWORD=changeme" -e "SPLUNK\_START\_ARGS=--accept-license" -p 18000:8000 -p 18089

Try it: IMS Connect transaction analysis app for Splunk demonstration image and sample data

- 1. Install Docker
- 2. Download and run the container
- 3. Open a browser and see for yourself

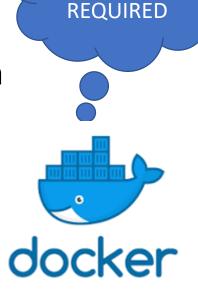

NO

**MAINFRAME** 

https://hub.docker.com/r/fundisoftware/cexca20-splunk

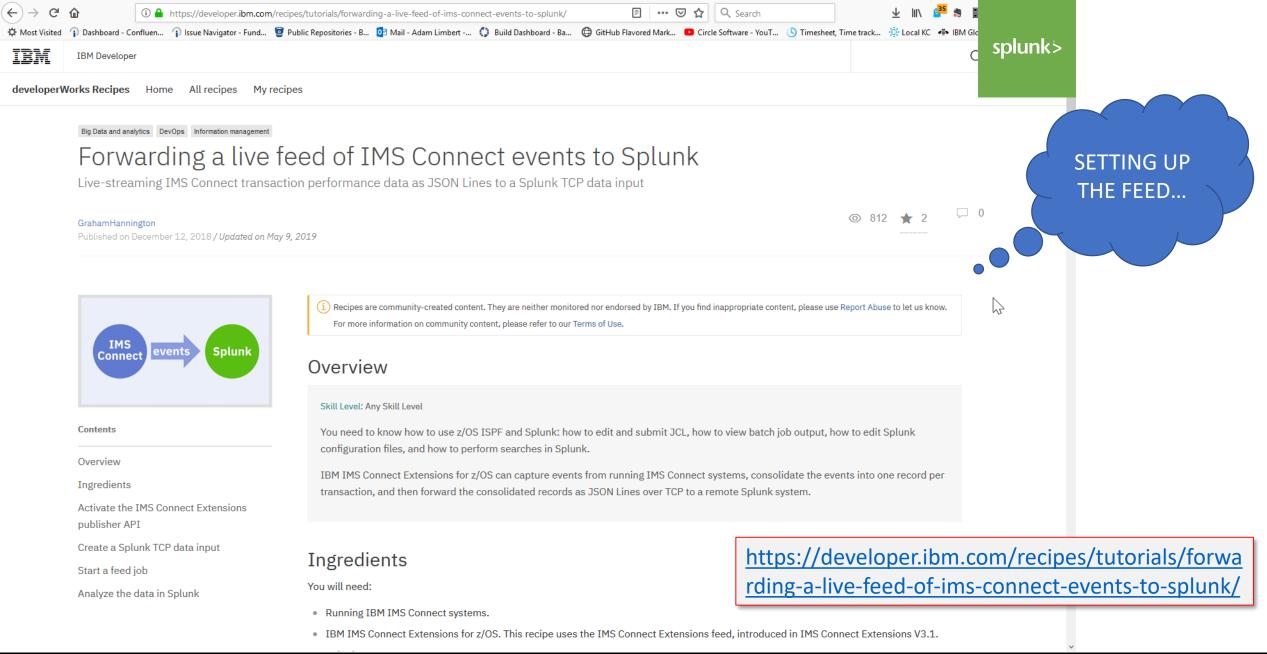

IMS Connect Extensions V3.1 Overview

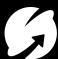

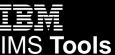

30

#### Key messages: IMS Connect Extensions

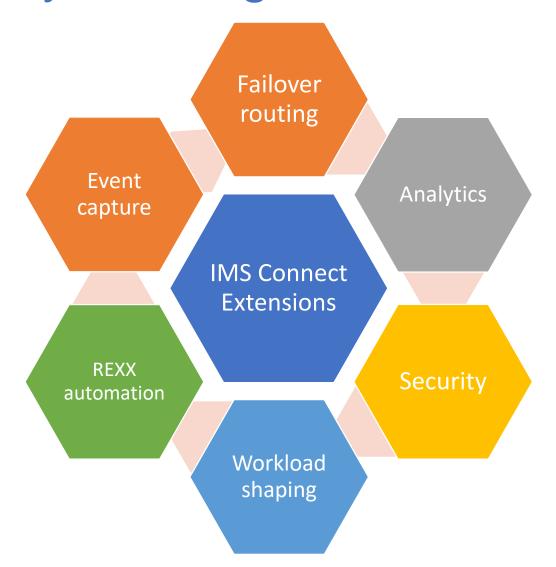

- **1. IMS Connect** needs a lot of customisation if you want to do anything other than pass messages and requests.
- 2. Customizing **IMS Connect** is possible but very difficult - IMS Connect protocols are complex.
- 3. IMS Connect Extensions offers "out-of-the box" tried, tested workload management solutions that are well documented and fully supported by a team of experts.

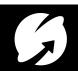

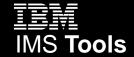

© 2019 IBM Corporation

| Resource                                                                                    | Link                                                                                                    |
|---------------------------------------------------------------------------------------------|----------------------------------------------------------------------------------------------------|
| YouTube: Analyzing IMS Connect OTMA transactions in Splunk                                  | https://youtu.be/wptRV2uz6pY You Tube                                                                                    |
| YouTube: Routing OTMA workload to a fallback IMS with IMS Connect                           | https://youtu.be/9FEaVJy3TA0 You Tube                                                                                    |
| Docker: IMS Connect transaction analysis app for Splunk demonstration image and sample data | https://hub.docker.com/r/fundisoftware/cexca20-splunk docker                                                             |
| Developer.ibm.com: Forwarding a live feed of IMS Connect events to Splunk                   | https://developer.ibm.com/recipes/tutorials/forwarding-a-live-feed-of-ims-connect-events-to-splunk/splunk> IBM Developer |
| YouTube: Lifecycle of an IMS Connect transaction                                            | https://www.youtube.com/watch?v=ygG9D6mfLDA You Tube                                                                     |
| Knowledge Center: IMS Connect Extensions V3.1 User's Guide                                  | https://www.ibm.com/support/knowledgecenter/SSAVHV_3.1.0/ce<br>x-welcome.dita IBM Knowledge Center                       |
| IMS Connect Extensions Workshop                                                             | Take IMS Connect Extensions for a test drive (contact me for details)                                                    |

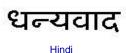

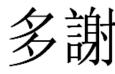

Traditional

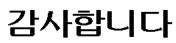

Korean

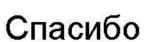

Russian

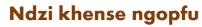

Gracias

Isonga

Spanish

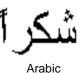

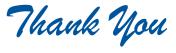

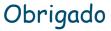

**Brazilian Portuguese** 

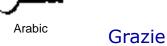

Danke

German

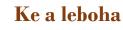

Tswana

Italian

Merci

Simplified Chinese

French

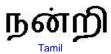

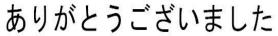

001

ขอบคุณ

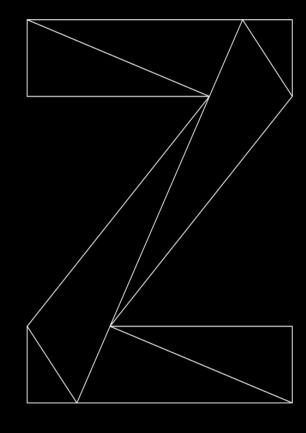

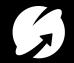

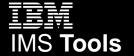